끊임없이혁신하는글로벌네트워크전문기업**UBIQUOSS**

# **Switch LOOP/이상트래픽 점검 가이드**

Product. E30/E40/E50/IES40/uSafe

**2024.04**

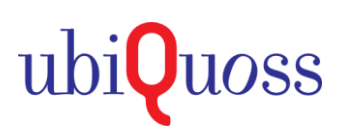

# **1. Switch LOOP/이상트래픽 점검 가이드**

### **SLD (Self Loop Detection) 이용한 LOOP 점검**

- 하위 단말 or Switch내 포트간, **케이블 연결 오류에 의한, Looping 발생시 해당 포트를 차단하는 기능**

∟ 1sec 단위 SLD 패킷을 전송, Switch에서 전송한 SLD 패킷이 재유입되는 경우, Looping으로 간주하여 차단

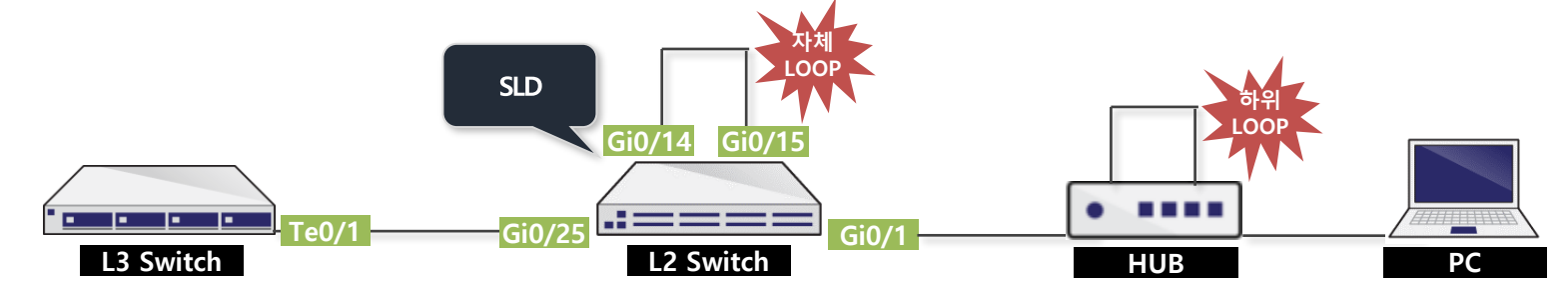

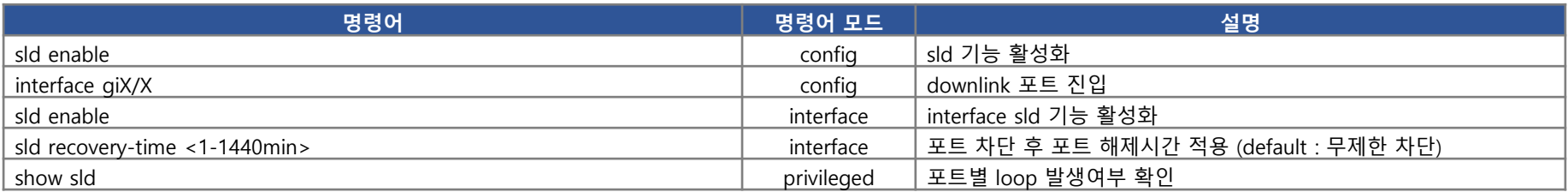

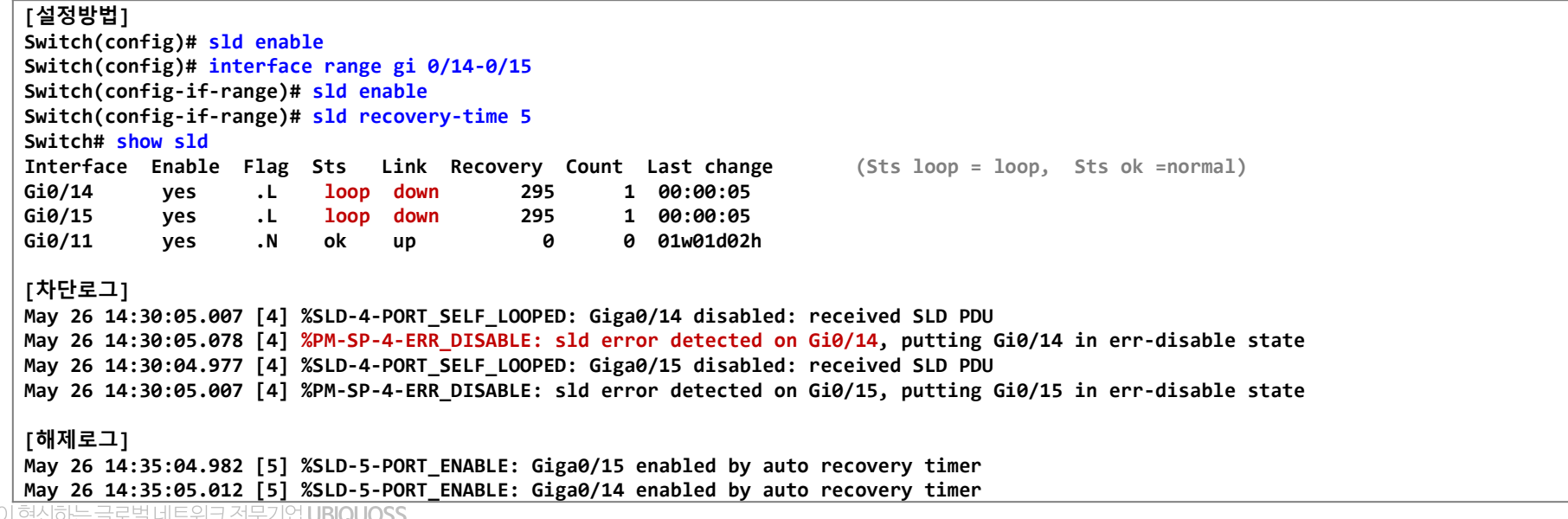

#### 점검가이드

# **1. Switch LOOP/이상트래픽 점검 가이드**

### **Traffic-Control 이용한 LOOP 점검**

- Traffic이 설정한 임계치 초과 유입시, 포트 차단, 임계치 이하로 유입시, 포트 차단 해제 **(LOOP or 이상트래픽 차단 기능)**

∟ SLD/STP의 경우, 송신 패킷을 재수신하는 경우, LOOP로 감지하나, **하단 HUB에서 패킷 Drop시, 감지불가 → T/C 기능 적용**

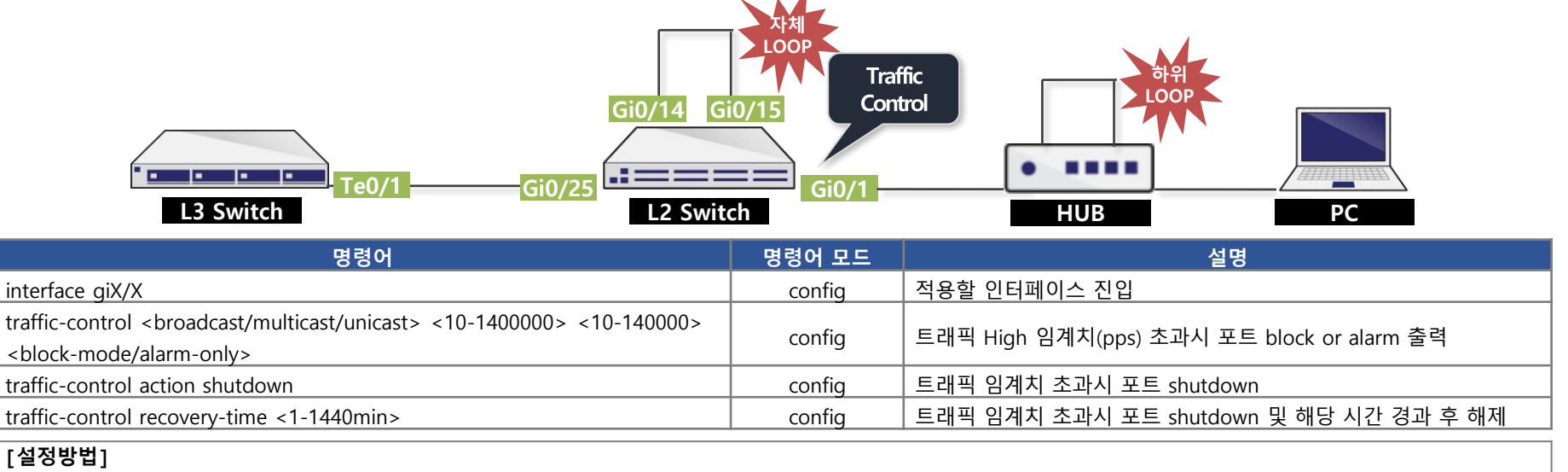

**Switch(config)# interface gi0/1 Switch(config-if-Giga0/1)# traffic-control broadcast 1200 500 block-mode Switch(config-if-Giga0/1)# traffic-control multicast 1200 500 block-mode Switch(config-if-Giga0/1)# traffic-control action shutdown Switch(config-if-Giga0/1)# traffic-control recovery-time 1**

#### **[차단로그]**

**Jun 21 03:02:40.820 [6] %PORT-TC-6-HIGH\_THR: Interface Giga0/1 broadcast-inbound (44,331) reached threshold (1200) Jun 21 03:02:40.856 [6] %PORT-TC-6-HIGH\_THR: Interface Giga0/1 multicast-inbound (44,285) reached threshold (1200) Jun 21 03:02:40.856 [4] %PM-SP-4-ERR\_DISABLE: traffic-control error detected on Gi0/1, putting Gi0/1 in err-disable state Jun 21 03:02:40.856 [3] %LINK-3-UPDOWN: Interface Giga0/1, changed state to down**

#### **Switch# show interface status**

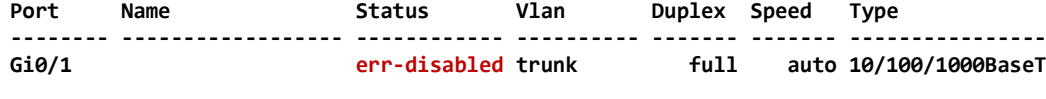

#### **[해제로그]**

**Jun 21 03:03:40.825 [5] %PORT-TC-5-PORT\_ENABLE: Giga0/1 enabled by auto recovery timer Jun 21 03:03:43.217 [3] %LINK-3-UPDOWN: Interface Giga0/1, changed state to up**

# **1. Switch LOOP/이상트래픽 점검 가이드**

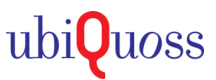

### **STP 이용한 LOOP 점검**

- STP 활성화 상태에서 LOOP 발생으로, **스위치에서 송신한 BPDU 패킷이 재유입되는 경우, Loopback Guard 동작 (포트 차단)**

∟ LOOP에 의한 전체망 서비스 단절을 예방하고자 고안된 기능

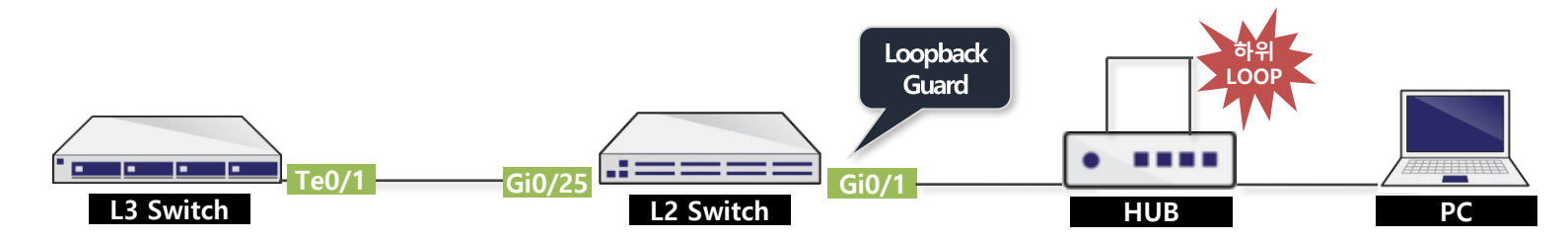

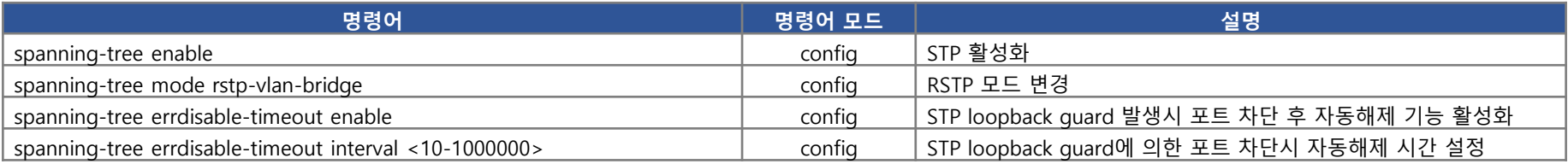

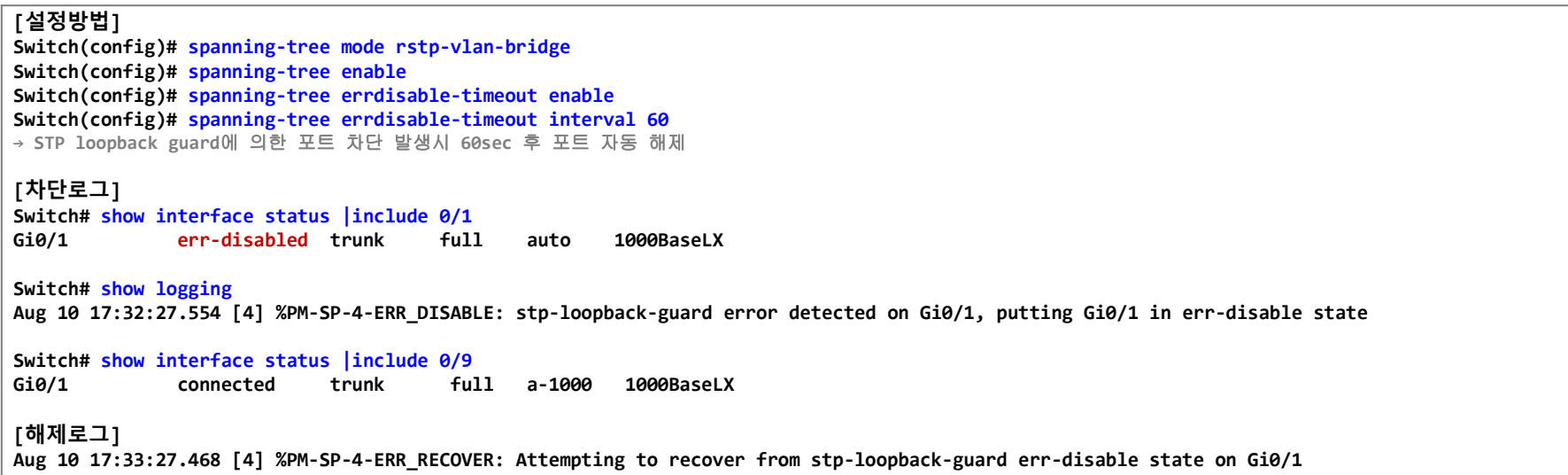

#### 점검가이드

## **1. Switch LOOP/이상트래픽 점검 가이드**

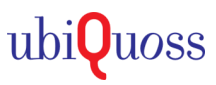

### **LOOP or 이상트래픽 발생시, 점검방법**

- SLD 패킷이 재유입되지 않거나, Traffic-Control 임계치 이하의 트래픽 유입시, LOOP or 이상트래픽 발생 포트 점검방법

∟ **MAC MOVE 로그와 Port 트래픽 통계** 정보통해 **LOOP or 이상트래픽 유발 포트 확인 가능**

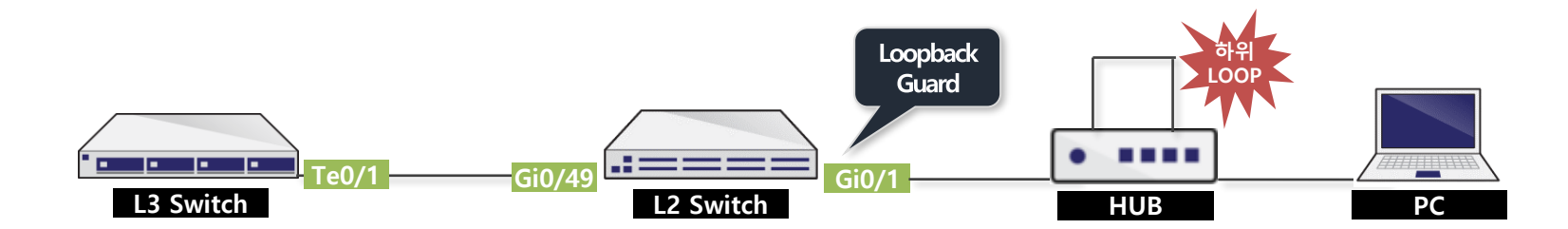

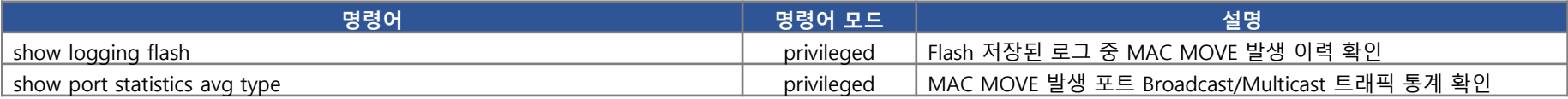

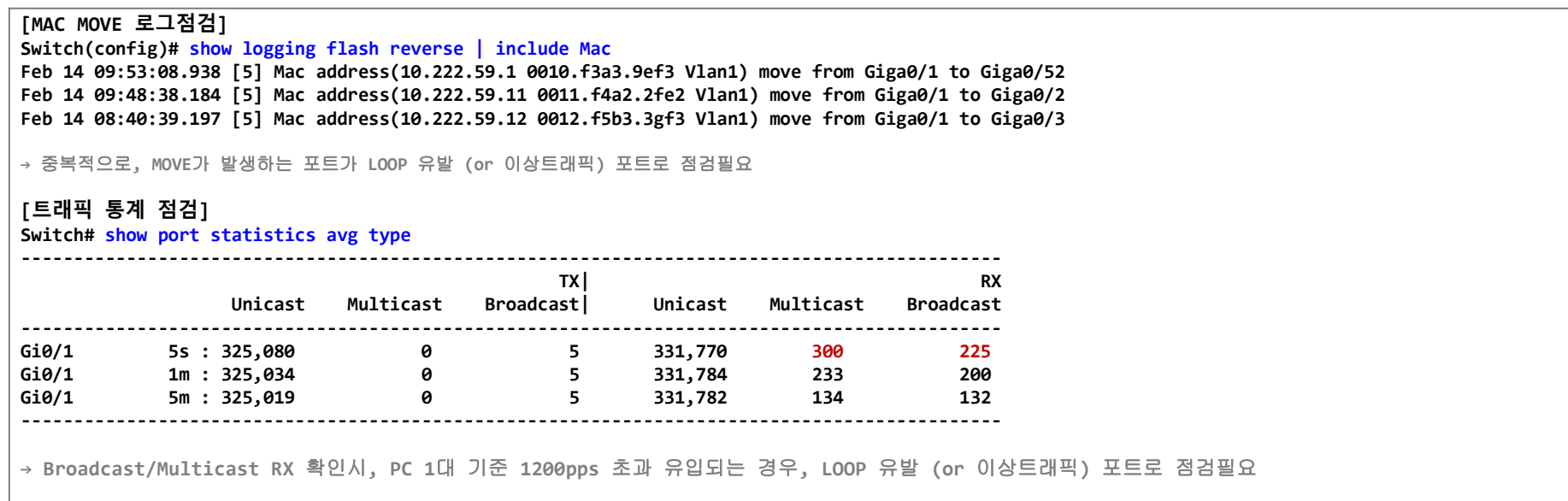